## Експертна система за изчисляване на опасната зона за спиране на автомобила

Даниел Любенов, Владимир Матеев, Свилен Костадинов

Stopping Distance Expert System: Stopping distance expert system is designed to calculate the stopping sight distance for a moving vehicle from the values of slope of road, coefficient of friction, driver reaction time, vehicle reaction time, braking deceleration increase time and vehicle speed. It is developed in object oriented and platform independent programming language Java. The Stopping distance expert system can be a lot of useful for an accident reconstruction experts.

Key words: Stopping Distance, Deceleration, Vehicle Speed, PerceptionTime, Reaction Time

#### ВЪВЕДЕНИЕ

При изготвянето на автотехнически експертизи, разследващите органи или съдът изискват от експертите да определят опасната зона за спиране на превозните средства, участвали в пътнотранспортното произшествие.

Често експертите трябва да изчисляват опасната зона в различни варианти, дори за един автомобил. Това се налага поради различни свидетелски показания, ограничения на скоростта и др. Това е свързано със загуба на много време, труд и възможност за допускане на груби грешки.

Използването на софтуерни приложения в работата на експертите би допринесло за повишаване на ефективността на работата и намаляване на възможността за допускане на грешки.

Целта на настоящата работа е да бъде разработена експертна система за изчисляване на спирачното закъснение, общото време и опасната зона за спиране на превозните средства.

### ИЗЛОЖЕНИЕ

В съдебната практика пълният спирачен път се нарича опасна зона за спиране. Това е пътят, изминат от превозното средство от момента на възприемане на опасност от водача до окончателното му аварийно спиране. Аварийното спиране представлява процес на спиране на превозното средство с непрекъснато натиснат с максимална сила спирачен педал [3].

Опасна зона се изчислява по зависимостта

$$
S_{on} = t_{o6}V + \frac{V^2}{2a_{cn}}, m
$$
 (1)

където  $t_{\alpha\beta}$ е общото време за започване на спирането, s;

 $V$  - скоростта в началото на спиране,  $m/s$ ;

 $a_{cn}$  - спирачното закъснение,  $m/s^2$ .<br>ирачното закъснение за път с налп

Спирачното закъснение за път с надлъжен наклон се изчислява зависимостта

$$
a_{\scriptscriptstyle cn} = \left(\frac{\varphi\cos\alpha}{k_{\scriptscriptstyle e}} \pm \sin\alpha\right)g, \, m/s^2 \tag{2}
$$

 $\kappa_{\kappa}$ където  $\varphi$  е коефициентът на сцепление;

 $g$  - земното ускорение, m/s<sup>2</sup>;<br>k - коефициентът на ефект

 $k_e$  – коефициентът на ефективност на спиране;

α - ъгълът на наклона на пътя, ˚.<br>Знакът *плюс*" се поставя при изк

Знакът "плюс" се поставя при изкачване, а "минус" - при спускане.

Спирачното закъснение за хоризонтален път се изчислява по зависимостта  $a_{cn} = \rho g / k_e$ , m/s<sup>2</sup><br>Общето време за започване на спиране се изчислява по зависимостта

$$
a_{\rm cn} = \rho g / k_{\rm c}, \, \text{m/s}^2 \tag{3}
$$

Общото време за започване на спиране се изчислява по зависимостта

 $t_{\rm of} = t_1 + t_2 + 0.5t_3$ , s (4)

където  $t_1$ е времето за реакция на водача, s;

 $t_2$  - времето за задействане на спирачната система, s;

 $t_3$  - времето за нарастване на спирачното закъснение, s.

На фиг. 1 е представен работния екран на системата за изчисляване на опасната зона.

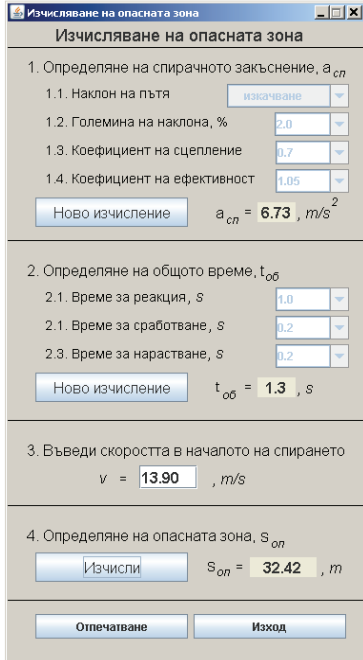

Фиг. 1. Работен екран на системата за изчисляване на опасната зона

Експертна система е разработена на обектно-ориентирания и платформено независим език за програмиране – Java, което дава възможност на приложението да се изпълнява на всяка платформа с инсталирана на нея виртуална машина на Java, както като самостоятелно приложение, така и да бъде интегрирано в уеб-страница под формата на аплет и да е достъпно в Интернет [2].

#### 1. Изчисляване на спирачното закъснение.

За избор на наклон на пътя се използва текстово поле с три позиции: изкачване, спускане или хоризонтален път, което е нередактируемо и винаги видимо и активно.

За избор на големина на наклона се използват две текстови полета за избор. Първото е само с една позиция, 0.0, което е нередактируемо и неактивно и се изобразява при стартиране на приложението. Второто е с повече позиции, редактируемо и активно, но се изобразява само когато е избран наклон на пътя, като при същия избор, първото текстово поле за избор не се изобразява. При избор на хоризонтален път първото се изобразява, а второто се скрива. Двете полета покриват една и съща област от панела, на който са разположени.

Коефициентът на сцепление се задава от винаги редактируемо, активно и видимо текстово поле за избор. Това се отнася и за коефициента на ефективност. Понякога в експертната практика се налага коефициентът на сцепление или спирачното закъснение да бъдат определени експериментално, чрез различни

системи и методи [1,3]. Така определени те могат да бъдат заложени в редактируемите активни полета на експертната система.

При натискане на бутона "Изчисли" се изчислява стойността на спирачното закъснение, след което се изобразява в нередактируемо текстово поле, като се дава с точност до стотните. При това контролите за задаване на стойностите на величините, с които се изчислява спирачното закъснение стават неактивни.

За да се пресметне спирачното закъснение при други стойности на величините, от които то зависи се натиска бутона "Ново изчисление" при което стойността за спирачното ускорение се заменя с тире (-), а бутонът "изчисли" и контролите стават активни.

#### 2. Изчисляване на общото време.

Текстовото поле obstoVremeTxtFld е нередактируемо. (То може да е всъщност етикет.). При натискане на бутона "изчисли" от панела *obstoVremePnl* за изчисляване на общото време tObstoDbl се определят въведените в трите полета за избор стойности за времената на реакция, сработване и нарастване, сумират се и закръглената с точност до стотните стойност се присвоява на променливата tObstoDbl, чиято стойност се изобразява в текстовото поле за целта obstoVremeTxtFld, като се извиква метода setObstoVremeTxtFld с аргумент, общото време. След това трите полета за избор, както и самия бутон се деактивират (setEnabled(false)), а текстовото поле obstoVremeTxtFld се прави нередактируемо.

За да се пресметне ново общо време се натиска бутона "Ново изчисление". Обработчикът му заменя изобразената в текстовото поле стойност за общото време с тире (-) посредством метода clearObstoVremeTxtFld и активира полетата за избор на времената на реакция, сработване и нарастване, както и бутона "Изчисли".

#### 3. Скорост в началото на спиране.

За да се изчисли опасната зона трябва да се въведе стойност за скоростта в началото на спирането.

#### 4. Изчисляване на опасната зона за спиране.

Изчисляването на опасната зона става с въведената стойност за скоростта в началото на спирането и стойностите на спирачно закъснение и общото време, без да е дадена възможност те да се редактират, т.е. преди да е натиснат бутон за "Ново изчисление". За да е установено, че има изчислени стойности, съответстващи на изписаните в полетата за спирачното закъснение и общото време такива, се използва триелементен едномерен целочислен масив correct. Първият му елемент е 1, когато има изчислена стойност и тя се изобразява в полето за нея и нула, когато стойността й не е изчислена. Когато и трите елемета са единици може и се изчислява опасната зона. Ако някой елемент е нула следва, че съответната стойност не е изчислена. Тогава се извежда предупредително съобщение с указания, коя величина трябва да се изчисли, преди да може да се определи й стойността на опасната зона (фиг. 2).

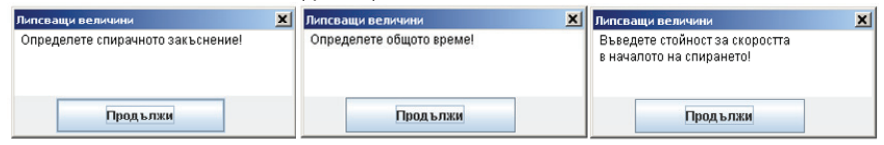

#### Фиг. 2. Предупредителни съобщения за липсващи величини

За да се конкретизира вида на предупредителното съобщение елементите на correct се разглеждат като триразрядно число в двоична бройна система и се определя десетичния му еквивалент. Ако е 7 се изчислява опасната зона. Ако не е, в зависимост от стойността му се извеждат предупредителни съобщения съгласно табл. 1.

Предупредителните съобщения се изобразяват в диалогов прозорец, в класа на който са съхранени дадените в таблицата съобщения, като с един switch-case оператор се определя текста, който да се изобрази.

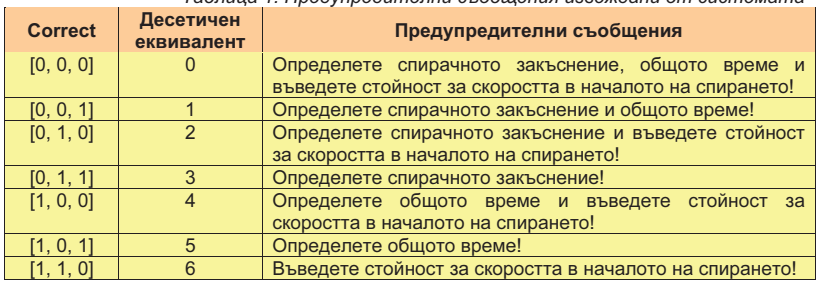

Таблица 1. Предупредителни съобщения извеждани от системата

Обработчиците на двата бутона "Изчисли", за определяне стойностите на спирачното закъснение и общото време инициализират първите два елемента на correct с единици, а обработчиците на съответните бутони "Ново изчисление" ги инициализират с нули.

Обработчикът на бутона за опаната зона "Изчисли" първо прочита стойността в текстовото поле за скоростта в началото на спирането и инициализира третия елемент на correct с единица, ако въведената стойност е число, и с нула - ако не е десетично число. След това извиква метода *getDecimal*, който има за аргумент масива correct и връща десетичния еквивалент на масива, разглеждан като триразрядно число в двоична бройна система. Метода getDecimal се явява аргумент на оператор Switch. Ако върнатата от getDecimal стойност се различава от 7 се извиква метода showOpasnaZonaDlg, който има за аргумент върнатата от getDecimal стойност и осигурява извеждането на диалогов прозорец със съответното предупредително съобщение. Когато върнатата от getDecimal стойност е равна на 7 се извиква метода calcOpasnaZona, който изчислява и изобразява стойността на опасната зона.

Методът calcOpasnaZona изчислява стойността на опасната зона, закръгля я с точност до два знака след десетичната запетая и посредством метода setOpasnaZonaTxtFld я изобразява в текстовото поле opasnaZonaTxtFld.

Когато текстовото поле за скорост в началото на спирането получи фокуса се извиква метода *clearOpasnaZonaTxtFld()*, който изобразява тире (-) в полето за стойността на опасната зона. Методът clearOpasnaZonaTxtFld() се извиква и от обработчиците на бутоните "Ново изчисление". Така опасната зона трябва да се изчисли при промяна на спирачното закъснение, общото време или скоростта в началото на спирането.

Ако някоя от необходимите величини е зададена некоректно при натискане на бутон "Изчисли" приложението извежда съответно предупредително съобщение (фиг. 3).

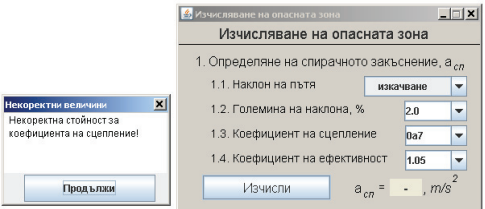

Фиг. 3. Предупредително съобщение за зададена некоректна стойност

След извеждането на стойност за опасната зона става активен и бутона "Отпечатване", който извежда диалогов прозорец с текстово поле с данните по определянето (фиг. 4.) Тези данни могат да се копират и вмъкнат във всеки текстов документ.

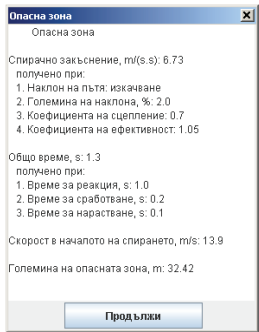

Фиг. 4. Диалогов прозорец с данните за отщечатване

Когато потребителят натисне бутон "Ново изчисление" определената до момента стойност за опасната зона се заменя с тире, бутонът "Отпечатване" става неактивен, а съответните полета за задаване на необходимите величини стават активни и могат да бъдат променяни. Приложението е интегрирано в уеб-страница под формата на аплет и може да е свободно достъпно в Интернет.

### **ЗАКЛЮЧЕНИЕ**

1. Експертна система за изчисляване на опасната зона повишава ефективността на работа и намалява възможността за допускане на грешки.

2. Експертната система предоставя възможност за изследване тежестта на влияние на различни параметри върху опасната зона за спиране.

3. Разработената експертна система може да има реално приложение в работата на автотехническите експерти и студентите в упражненията и разработването на курсови задачи по дисциплината "Безопасност на движението".

#### ЛИТЕРАТУРА

[1] Иванов, Р., Р. Русев, Т. Тотев, Г. Кадикянов, Цв. Георгиев. Изследване на динамичните свойства на автомобил с мобилна измервателна система. Научни трудове на РУ "А. Кънчев", том 49, серия 4, Русе, 2010, стр. 82-87, ISBN 1311-3321.

[2] Робъртс С., Ф. Хелър, М. Ърнест: Java 2 – Пълно ръководство за сертифициране, Издателство СофтПрес ООД,2001г.

[3] Ivanov, R., G. Kadikyanov, R. Rusev, T. Totev. A Mobile Testing System for Vehicle Performance Estimation. Quality and Reliability of Technical Systems, Nitra, 2010, pp. 256-259, ISBN 978-80-552-0390-4.

[4] Lyubenov D.: "Research of the stopping distance for different road conditions". Scientific Journal "Transport Problems" 2011, Volume 6, Issue 4, p. 119-126.

#### За контакти:

Гл. ас. д-р инж. Даниел Любенов, катедра "Транспорт", Русенски университет "Ангел Кънчев", Тел.: 082 888 605, Е-mail: dliubenov@uni-ruse.bg

Гл. ас. д-р инж. Владимир Матеев, катедра "Физика", Русенски университет "Ангел Кънчев", Тел.: 082 888 583, Е-mail: vmateev@uni-ruse.bg

Ас. инж. Свилен Костадинов, катедра "Транспорт", Русенски университет "Ангел Кънчев", тел.: 082 888 609, Е-mail: skostadinov@uni-ruse.bg

### Докладът е рецензиран.

НАУЧНИ ТРУДОВЕ НА РУСЕНСКИЯ УНИВЕРСИТЕТ - 2013, том 52, серия 4

John Morton

# РУСЕНСКИ УНИВЕРСИТЕТ "АНГЕЛ КЪНЧЕВ" UNIVERSITY OF RUSE "ANGEL KANCHEV"

# Д И П Л О М А

Програмният комитет на Научната конференция РУ&СУ'13 награждава с КРИСТАЛЕН ПРИЗ "THE BEST PAPER" д-р ДАНИЕЛ ЛЮБЕНОВ, д-р ВЛАДИМИР МАТЕЕВ и СВИЛЕН КОСТАДИНОВ автори на доклада

 "Експертна система за изчисляване на опасната зона за спиране на автомобила"

# D I P L O M A

The Programme Committee of the Scientific Conference RU&SU'13 Awards the Crystal Prize "THE BEST PAPER" to DANIEL LYUBENOV, PhD, VLADIMIR MATEEV, PhD and SVILEN KOSTADINOV authors of the paper "Stopping Distance Expert System"

РЕКТОР проф. д.т.н. Христо Белоев RECTOR Prof. DSc Hristo Beloev, DHC

26.10.2013

<u> DE DIE DIE DIE DIE DIE DIE DIE DIE DI</u>